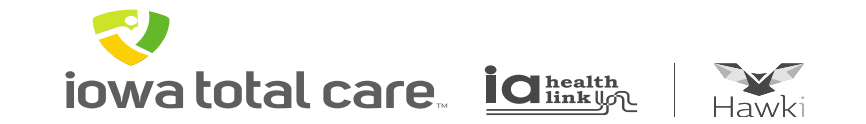

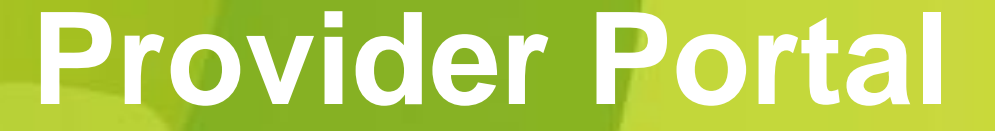

# Viewing Prior Authorizations

iowa total care idinkun

R

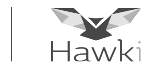

To view a Prior Authorization, click on the Authorizations button

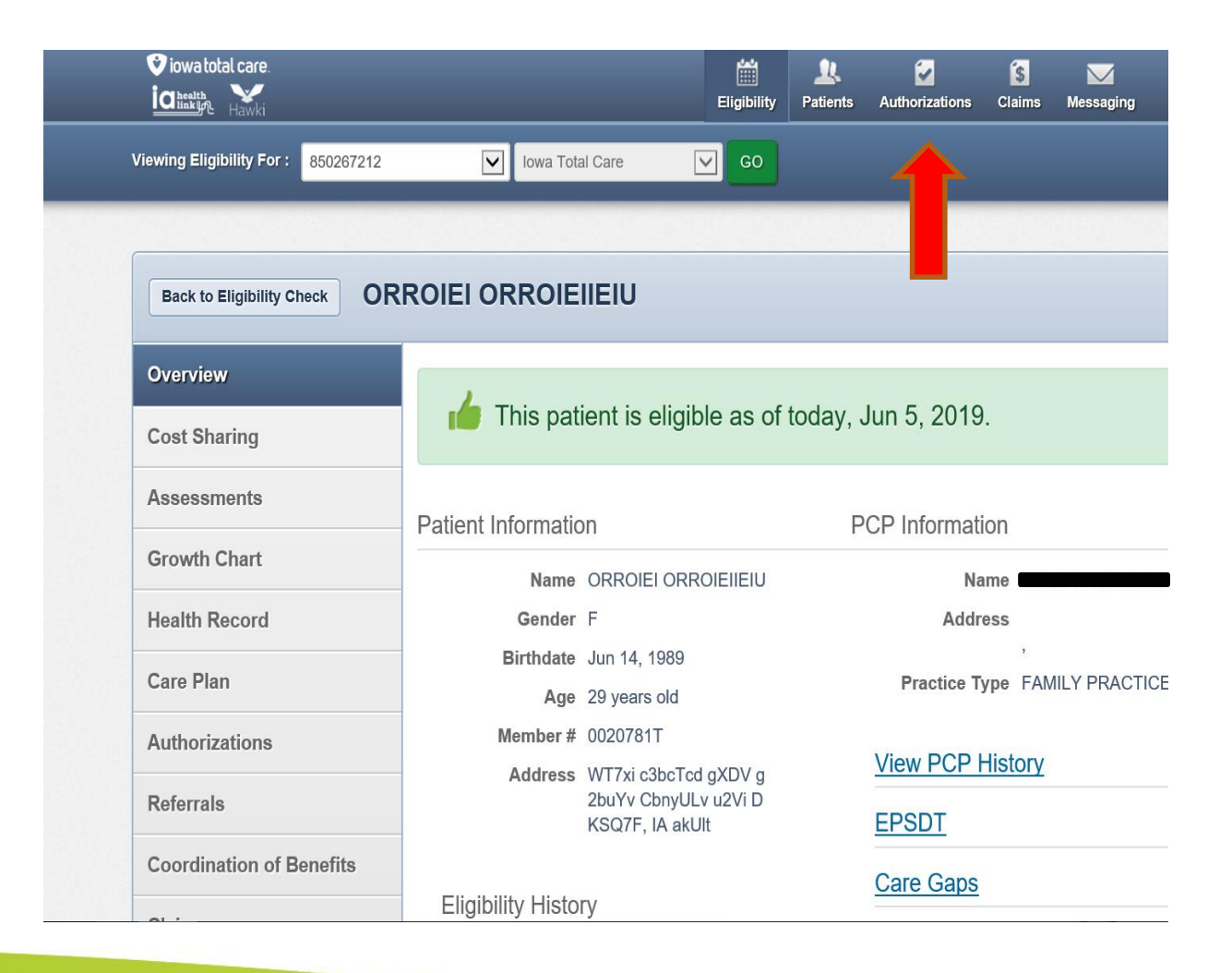

iowa total care. ia integral

R

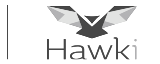

All processed Prior Authorization requests submitted within the last 90 days will display for the Tax ID number entered

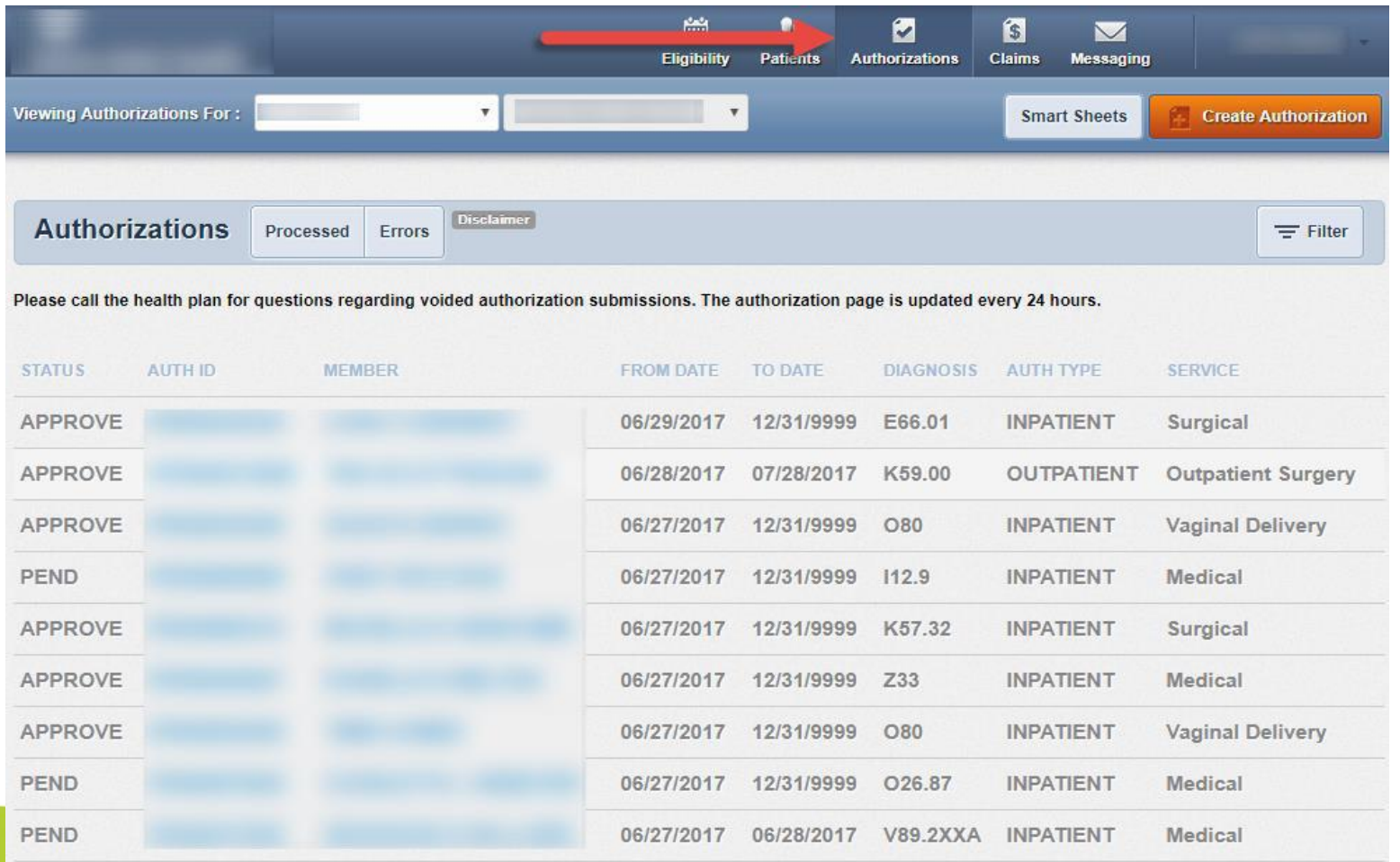

iowa total care. ia integral

R

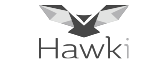

### To find a specific Prior Authorization select "Filter"

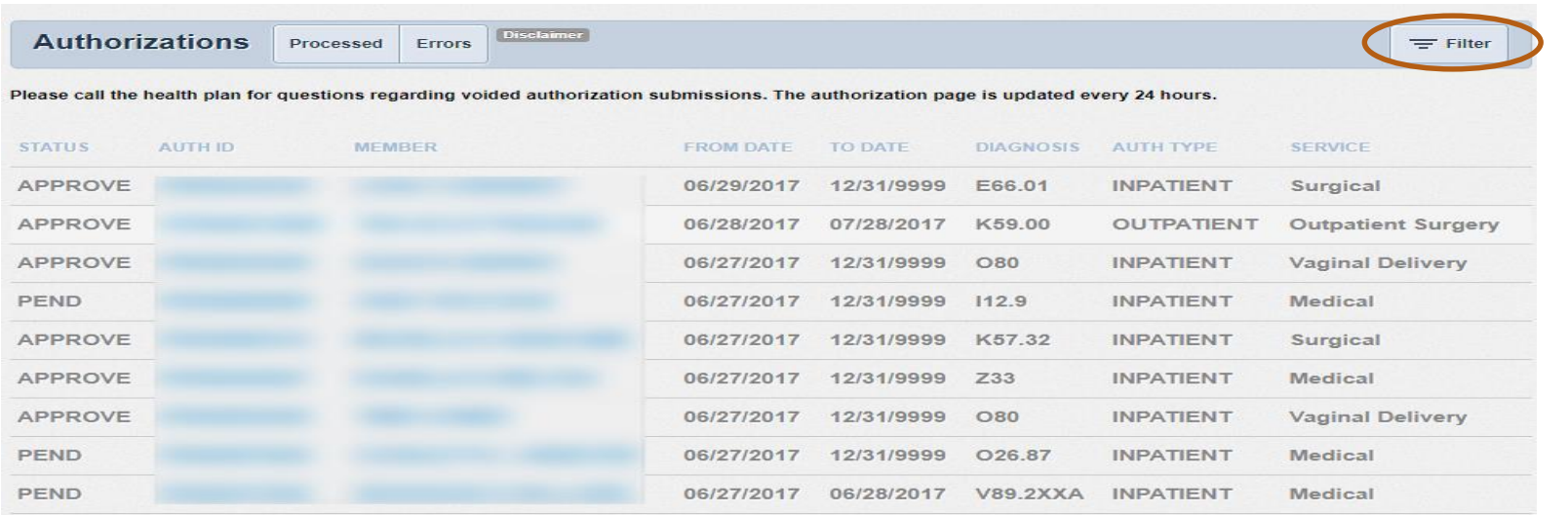

#### Enter the Authorization number or portal Confirmation number, click GO

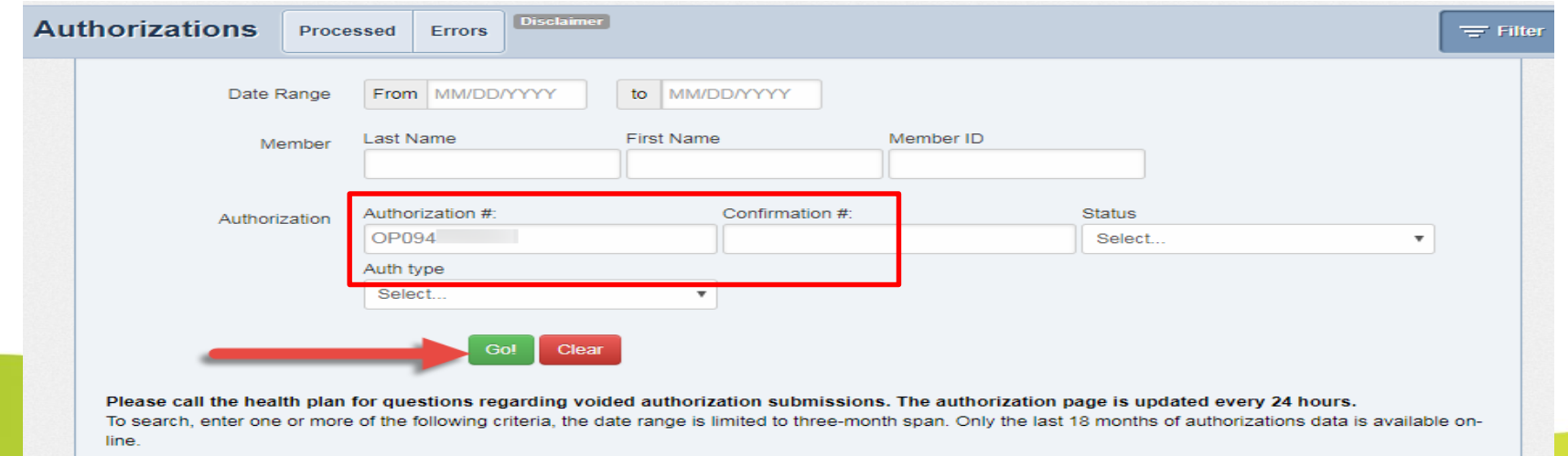

R iowa total care. ia insurant Hawki

The Prior Authorization summary will be displayed, which includes:

- Status
- Authorization ID
- Member Name
- Service Date Range
- Diagnosis
- Authorization Type
- Service

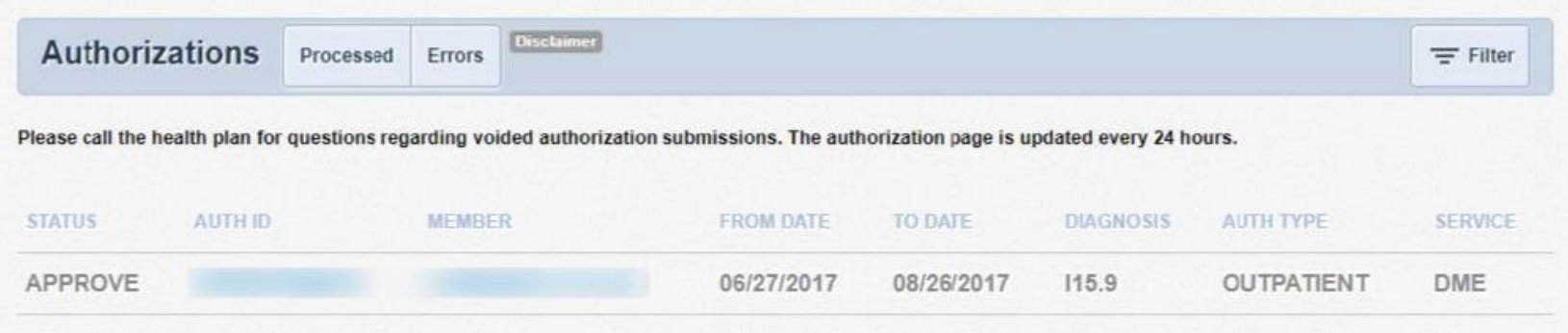

Prior Authorization details can be obtained by clicking on the Auth ID number displayed.

iowa total care. iakath

W

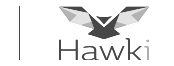

Click 'View' to see a list of Notes and Attachments that were submitted with the Prior Authorization request

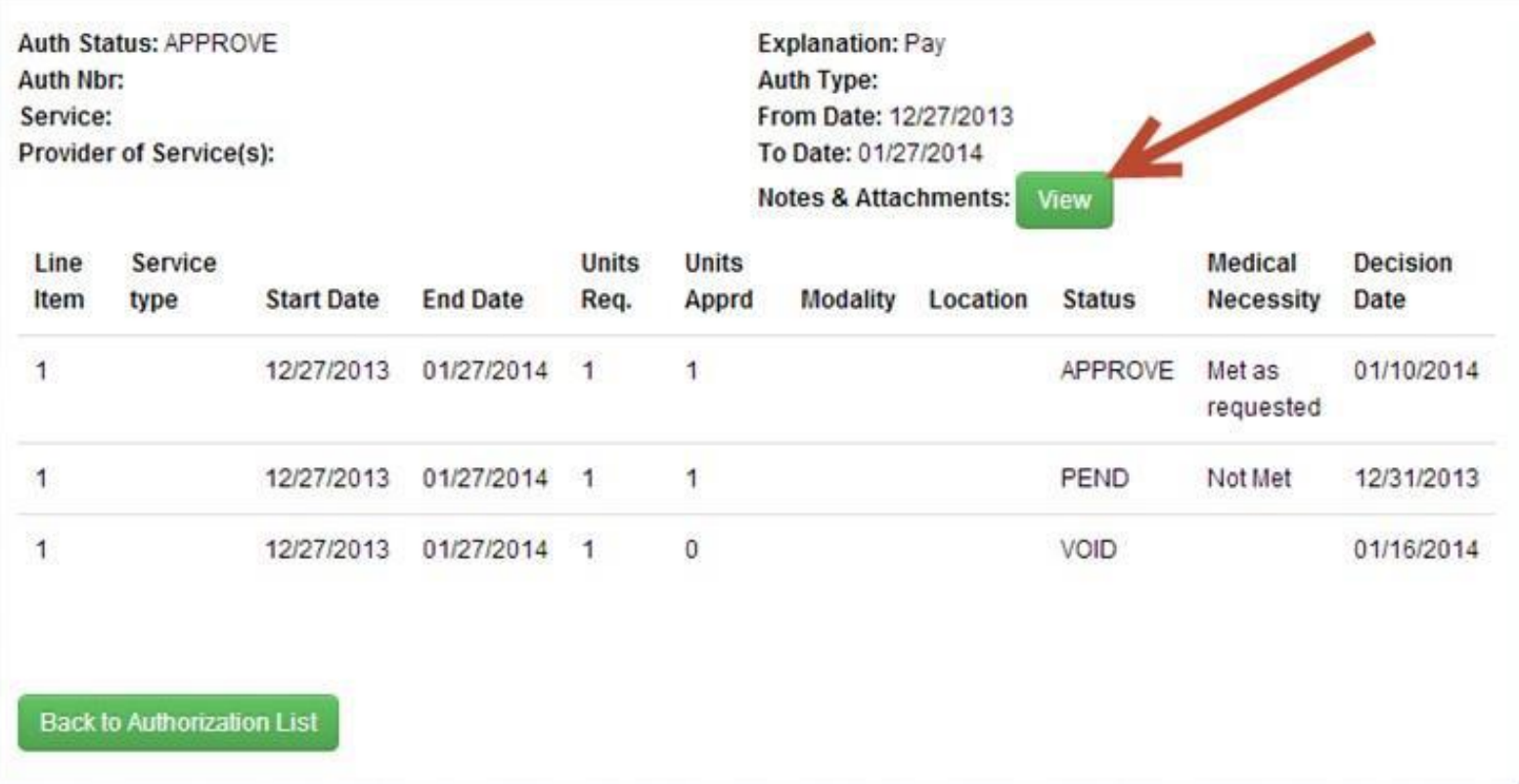

iowa total care. iakelth

P

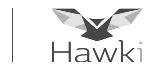

Click the Download option to open the Note or Attachment document

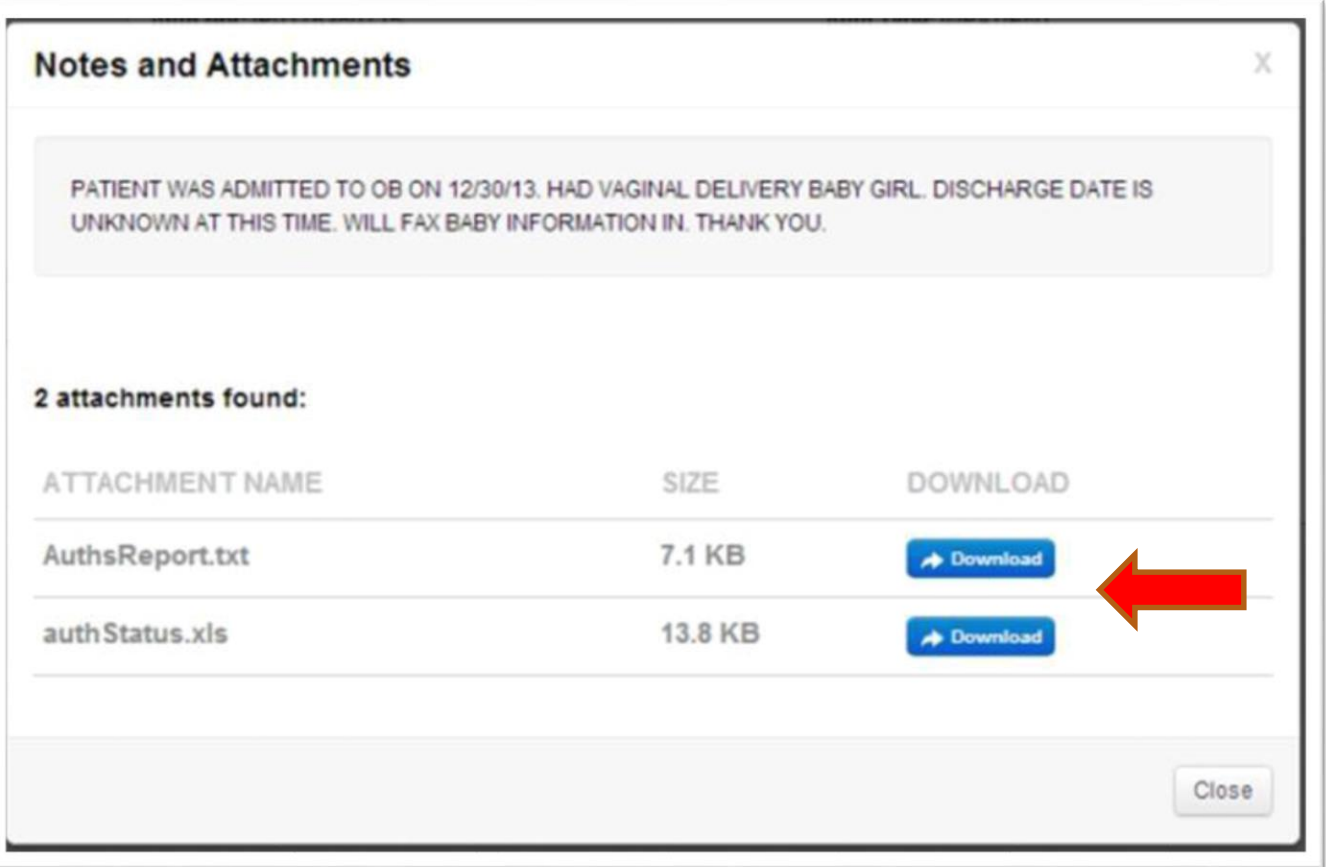

**8 8**

iowa total care ia integral

R

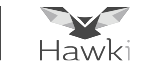

#### **Prior Authorization Errors**

Prior Authorizations that have an error will be found under the Errors tab

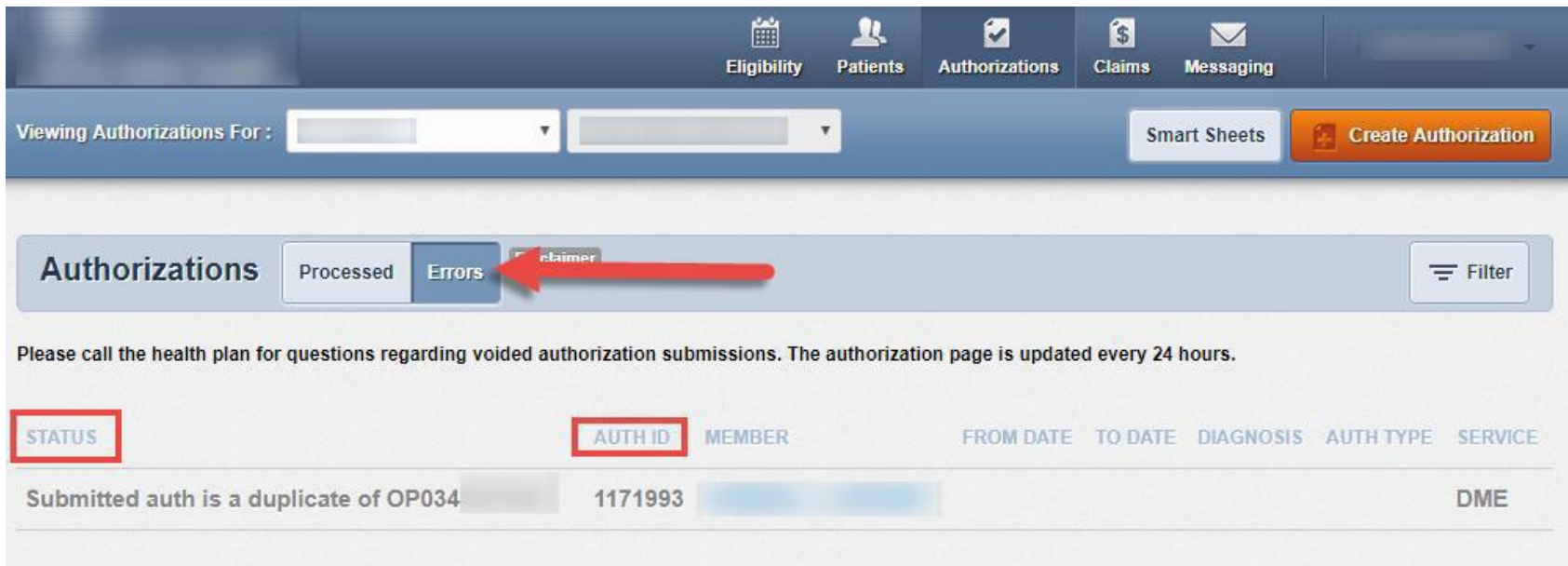

The Authorization ID is a confirmation number assigned when a Prior Authorization is submitted through the portal